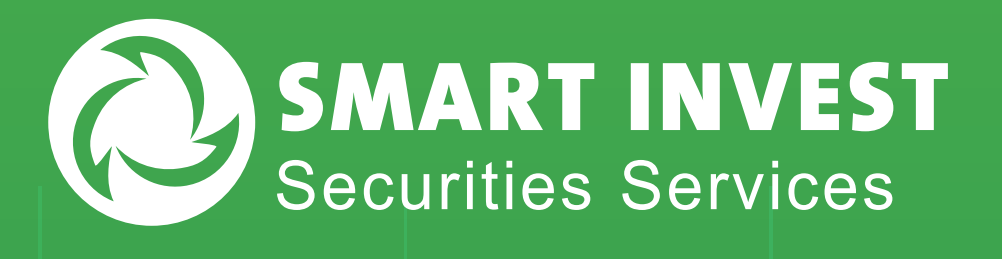

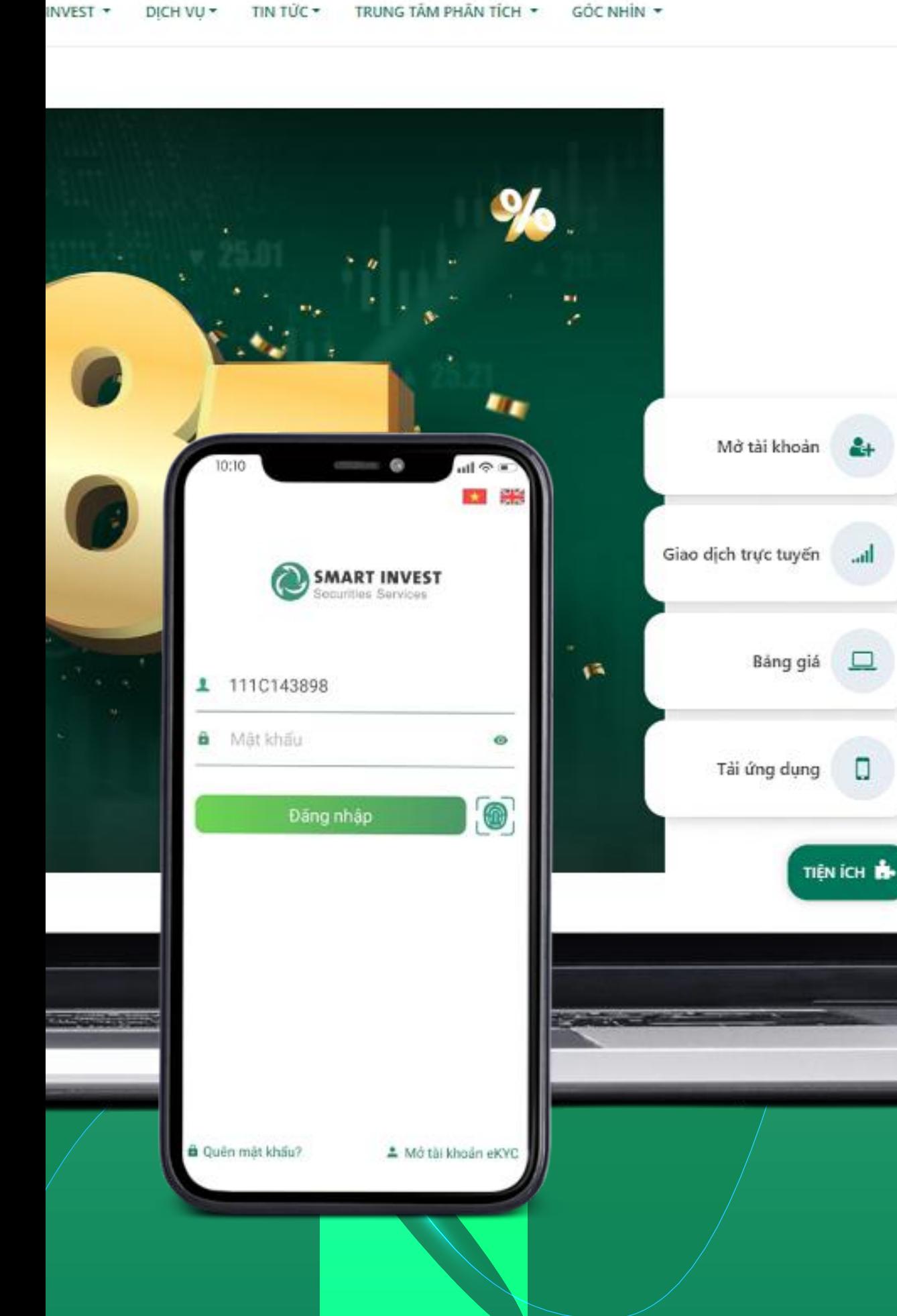

 $Q<sub>c</sub>$ 

search

전 12

# **& HƯỚNG DẪN MỞ TÀI KHOẢN** e**KYC KÝ HỢP ĐỒNG ĐIỆN TỬ**

*Để thực hiện ăng ký mở tài khoản, Quý khách vui lòng chuẩn bị:* 

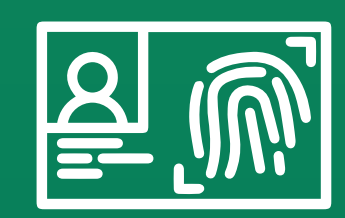

09:59 L

Sử dụng máy tính hoặc điện thoại có camera.

Bản gốc hoặc hình chụp màu CMND/CCCD còn hiệu lực, không bị mờ, bóng, mất góc.

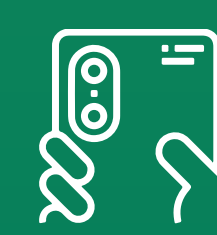

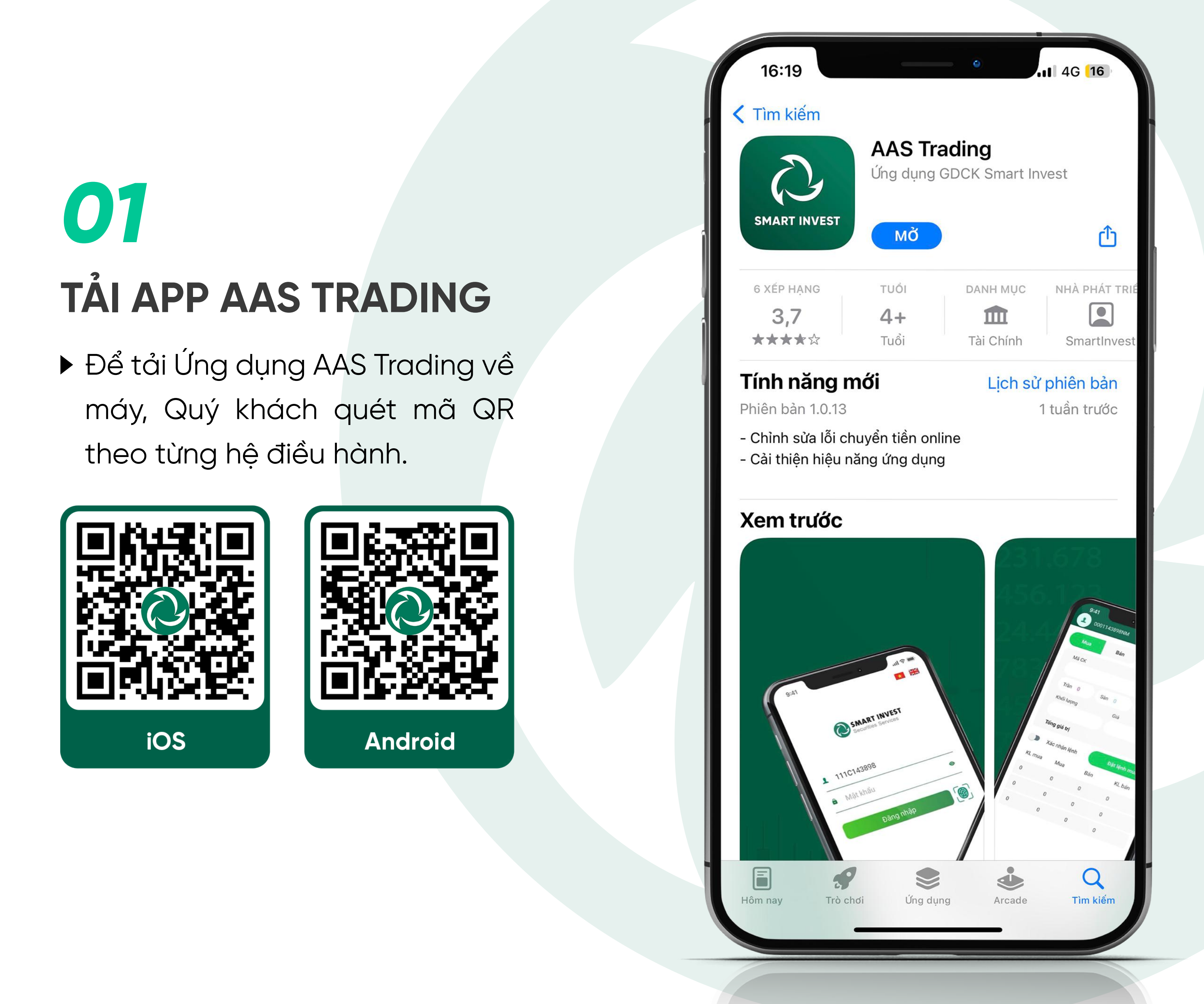

 $\bullet$ 

Dang rinas

 Sau khi tải app, Quý khách mở app và ấn vào phần "Mở tài khoản eKYC" để bắt đầu thực hiện mở tài khoản.

Mo tai khoản ekyc

a Quen mat khau?

Mis tai knoan skyc

### *02* **XÁC THỰC THÔNG TIN CÁ NHÂN**

#### **Xác thực CMND/CCCD**

**SMARK** 

**11/C** 

MSX Krau

Hệ thống sẽ tự động trích xuất thông tin trên CMND/CCCD của Quý khách. Quý khách vui lòng kiểm tra lại các thông tin cá nhân và điều chỉnh (nếu cần) và điền thêm các thông tin sau:

- $\bullet$  Địa chỉ liên hệ, Email, Số điện thoại.
- · Lựa chọn Có/Không trong mục "Mở Hợp đồng giao dịch ký quỹ".
- Thông tin tài khoản ngân hàng của Quý khách bao gồm: **Ngân hàng, Số tài khoản, Chi nhánh ngân hàng.**
- Chọn cán bộ môi giới (nếu có).
- Tải ảnh chữ ký của Quý khách tại ô **"Tải chữ ký"**.
- Sau khi hoàn thiện chính xác các thông tin, Quý khách ấn vào **"Gửi OTP"**, sau đó nhập mã OTP vừa được gửi vào số điện thoại của quý khách.

Cuối cùng, Quý khách tích vào ô đồng ý các điều khoản rồi ấn "Chấp nhận"

ACTRIC THONG TH TAI KHOAN

ang cacan riag day

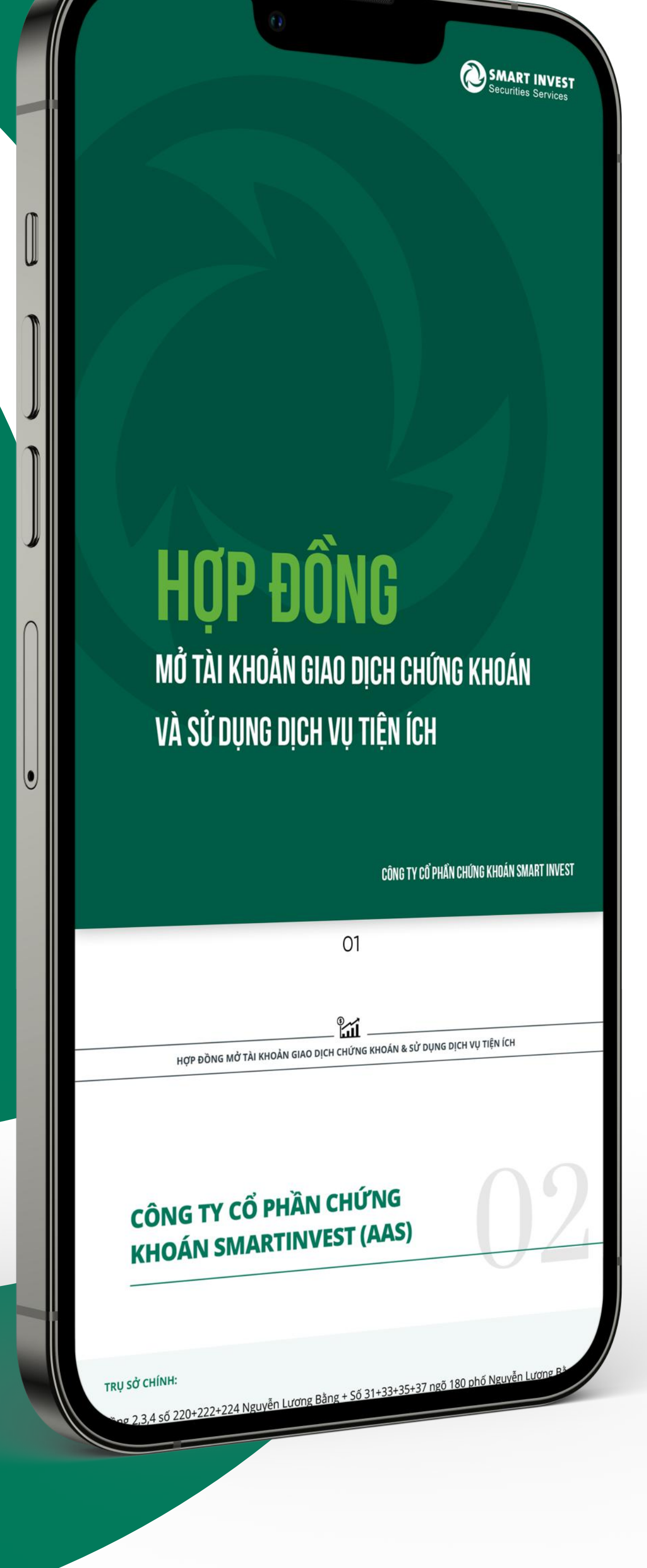

Quý khách sử dụng camera của thiết bị để chụp CMND hoặc CCCD theo thứ tự:

#### *Mặt trước – mặt sau.*

10:01 €

*Lưu ý: ảnh chụp ảm bảo không bị mờ, bóng ể hệ thống có thể nhận diện và trích xuất thông tin chính xác.*

 $\mathbb{E}$   $\mathbb{I}$ 

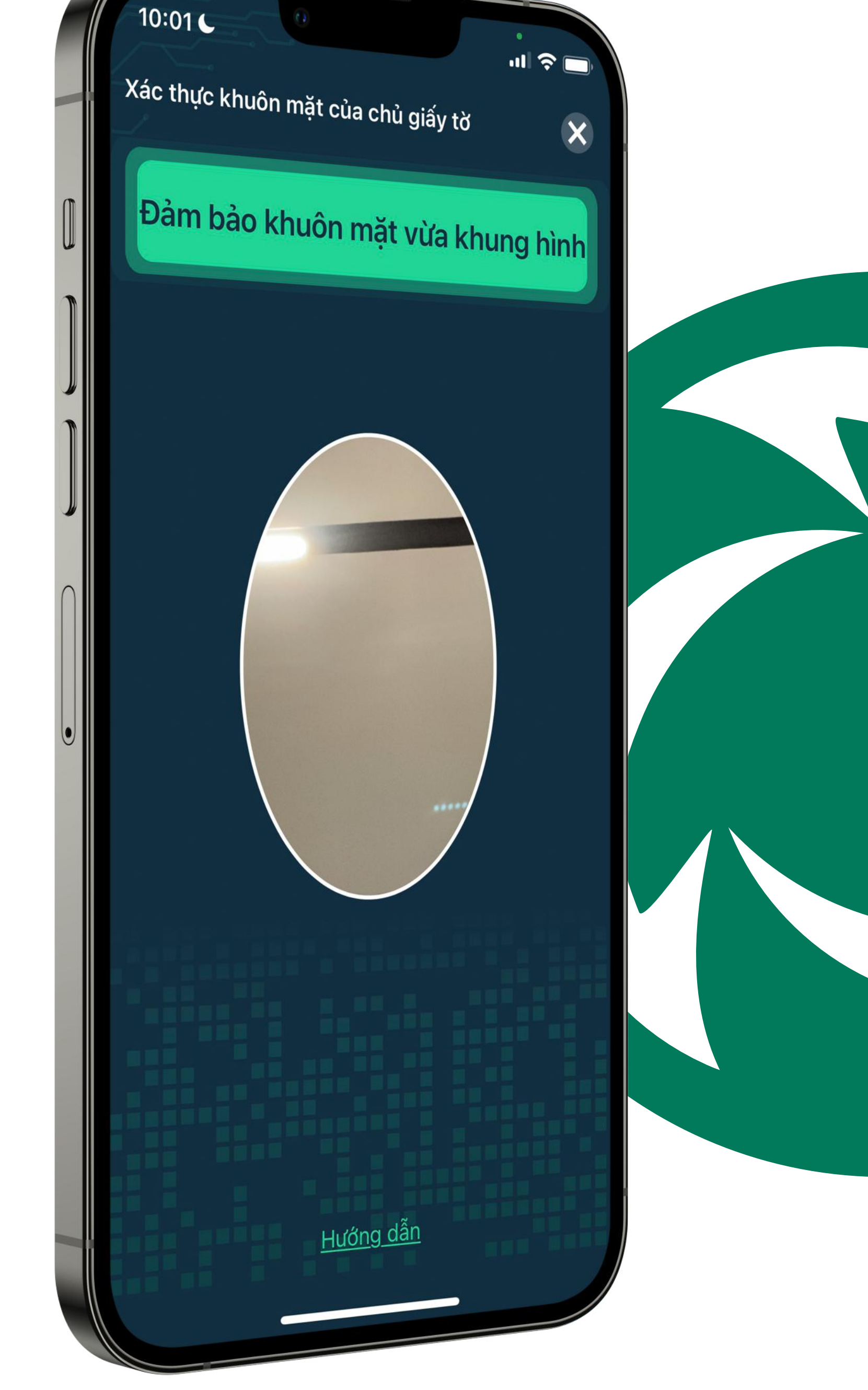

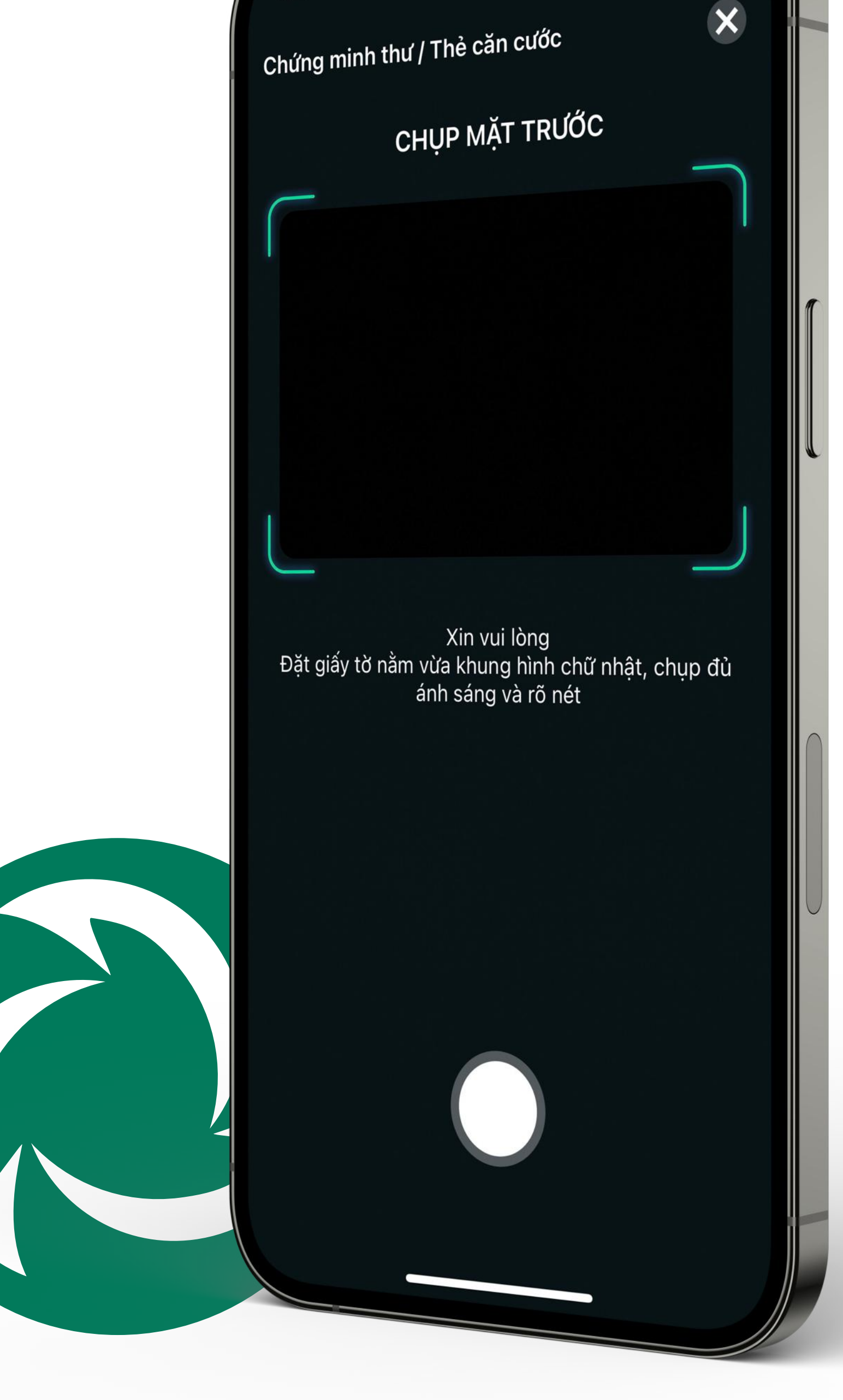

**Xác thực khuôn mặt** Quý khách thực hiện quay video xác thực gương mặt làm theo hướng dẫn trong khung.

Hệ thống sẽ thông báo Quý khách mở tài khoản thành công và Hợp đồng mở tài khoản qua địa chỉ mail. Quý khách vui lòng đăng nhập mail và kiểm tra hòm thư để:

FAC THUS THONG TH TAI KHOAN

# *03*

### **XÁC THỰC THÔNG TIN TÀI KHOẢN**

- · Lấy thông tin đăng nhập hệ thống giao dịch trực tuyến (gồm Số tài khoản, Mật khẩu đăng nhập và Mật khẩu giao dịch) để có thể đăng nhập, nộp tiền vào tài khoản và giao dịch ngay trong ngày.
- Lấy bản hợp đồng mở tài khoản và làm theo hướng dẫn trong email.

## *04* **KÝ HỢP ĐỒNG**

Tái cho

Nếu gặp vướng mắc trong quá trình mở tài khoản, hãy liên lạc Trung tâm DVKH của chúng tôi qua:

Hotline: **0825 222 111** hoặc Tổng ài: **0243 573 9779** (máy lẻ 666 / 888)